## **Présentation du menu du compte client entreprise**

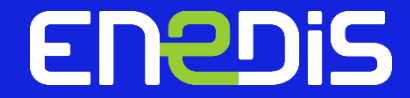

## **ENEDIS**

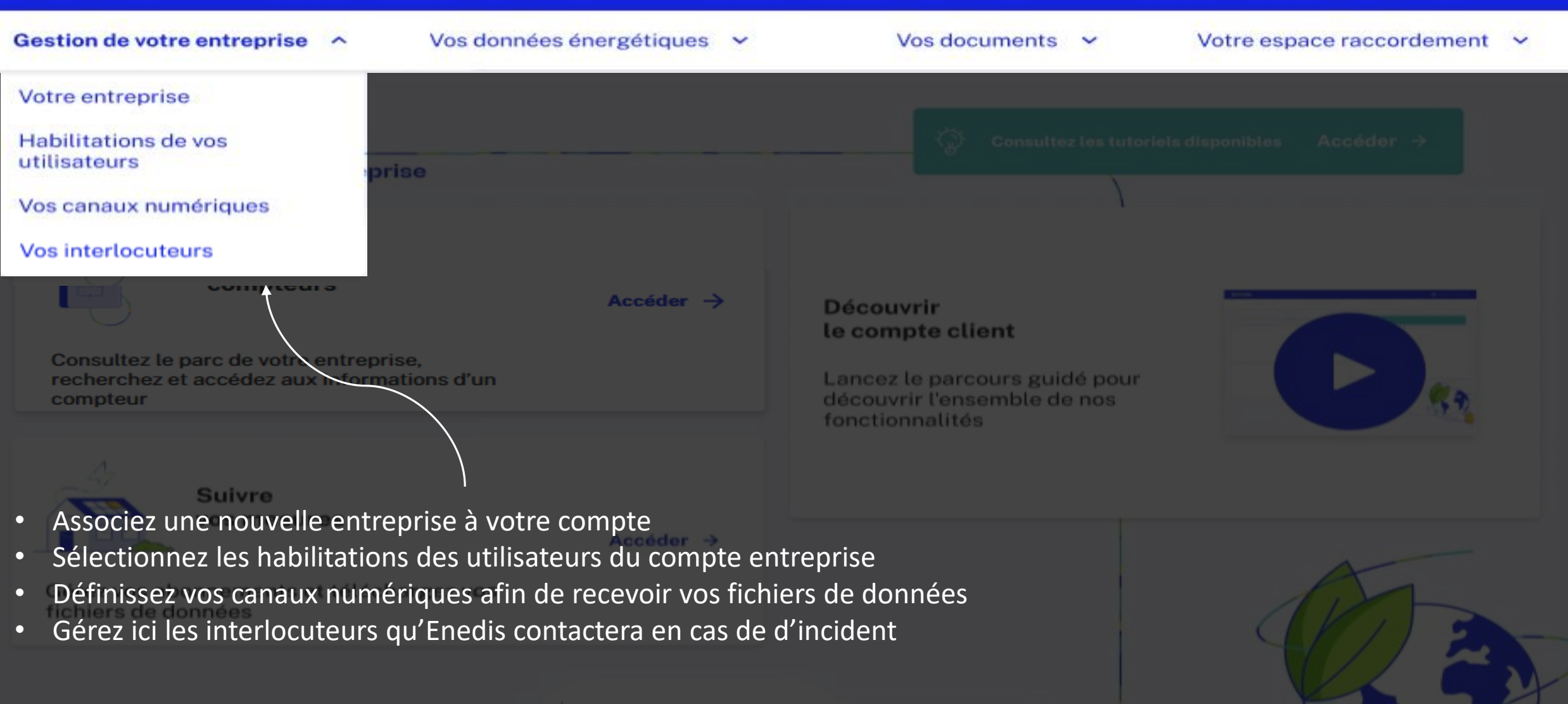

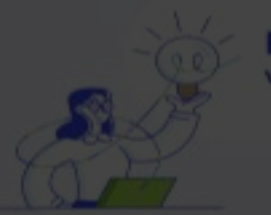

**Enedis**<br>vous accompagne

 $^{\circ}$ 

÷

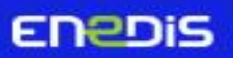

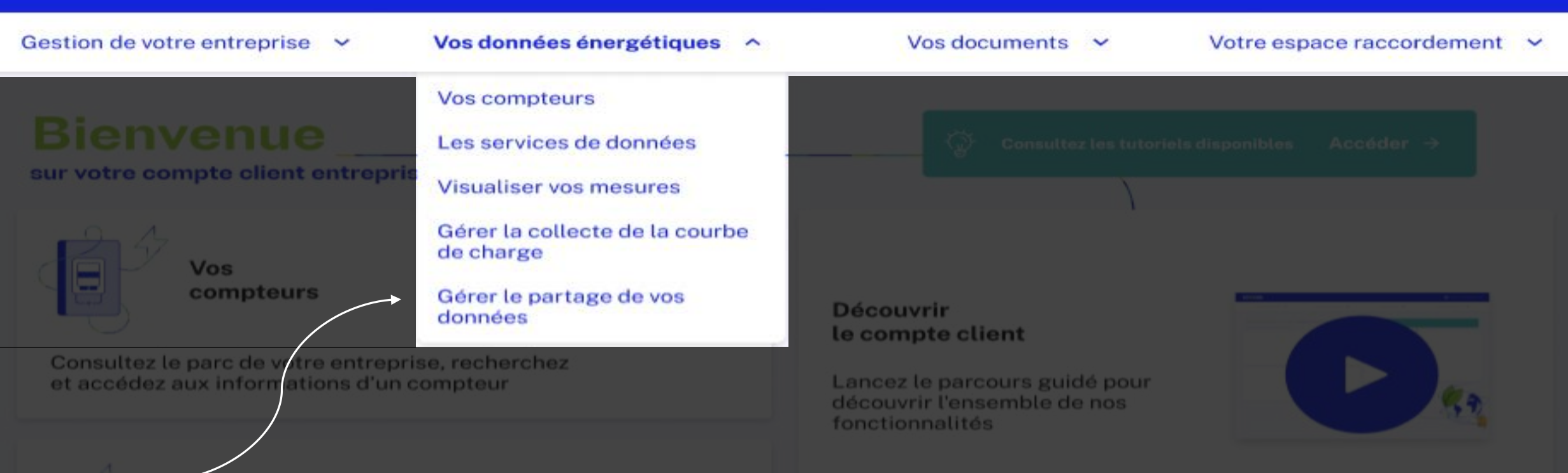

• Visualisez et téléchargez les données de vos compteurs

**Suivre** 

- Souscrivez aux services mis en place par Enedis pour accéder à vos données énergétiques
- Visualisez et faites des simulations de vos données énergétiques
- Gérez le statut de la collecte de la courbe de charge ainsi que le partage de vos données avec des tiers

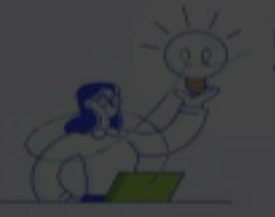

**Enedis** vous accompagne

 $\circledcirc$ 

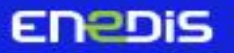

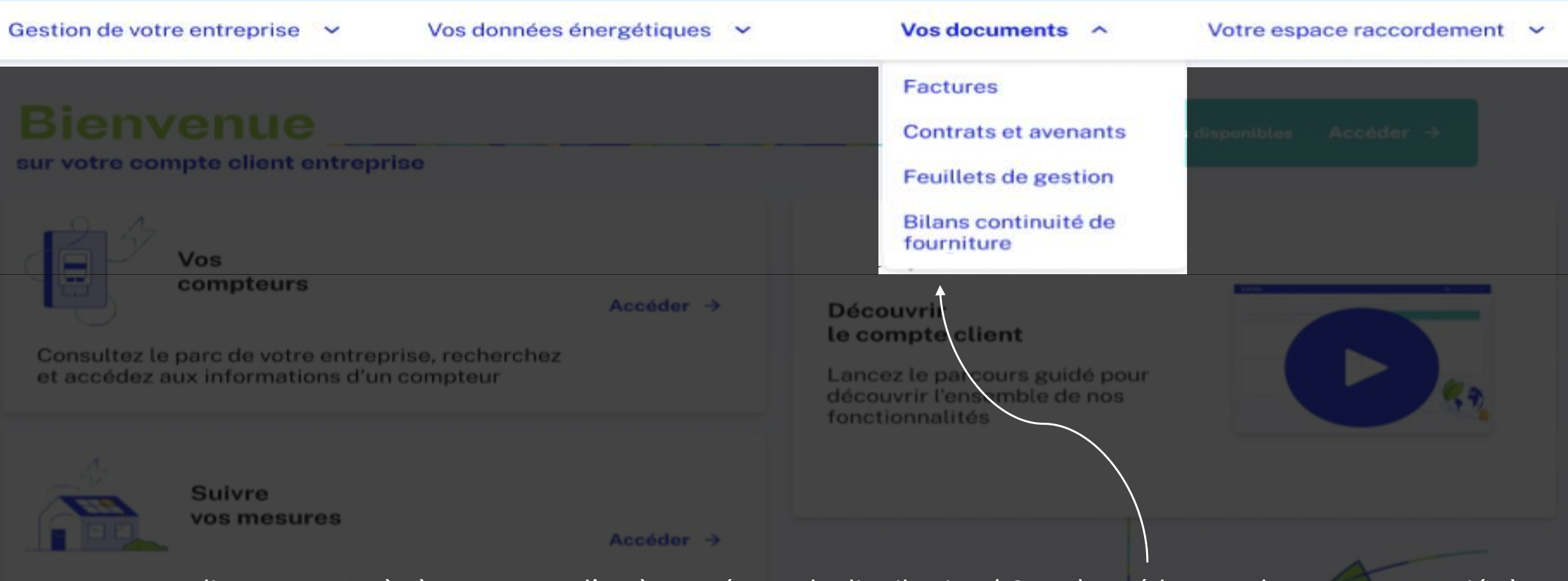

• En tant que client ayant accès à un contrat d'accès au réseau de distribution ( CARD) accédez aux documents associés à ce contrat.

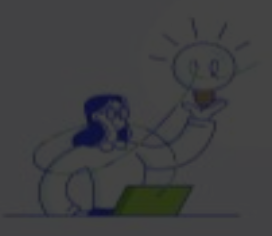

**Enedis** vous accompagne

 $\circledcirc$ 

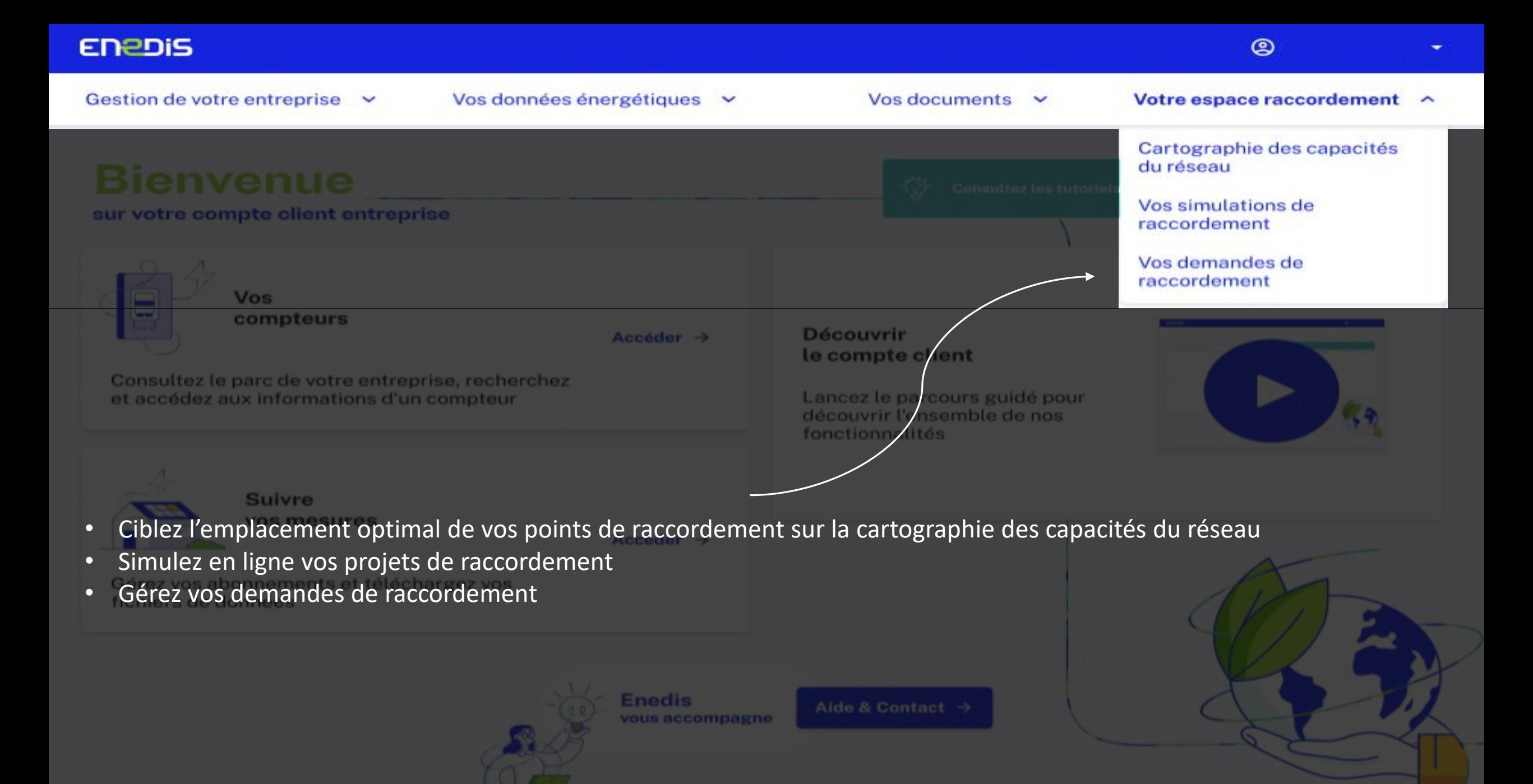

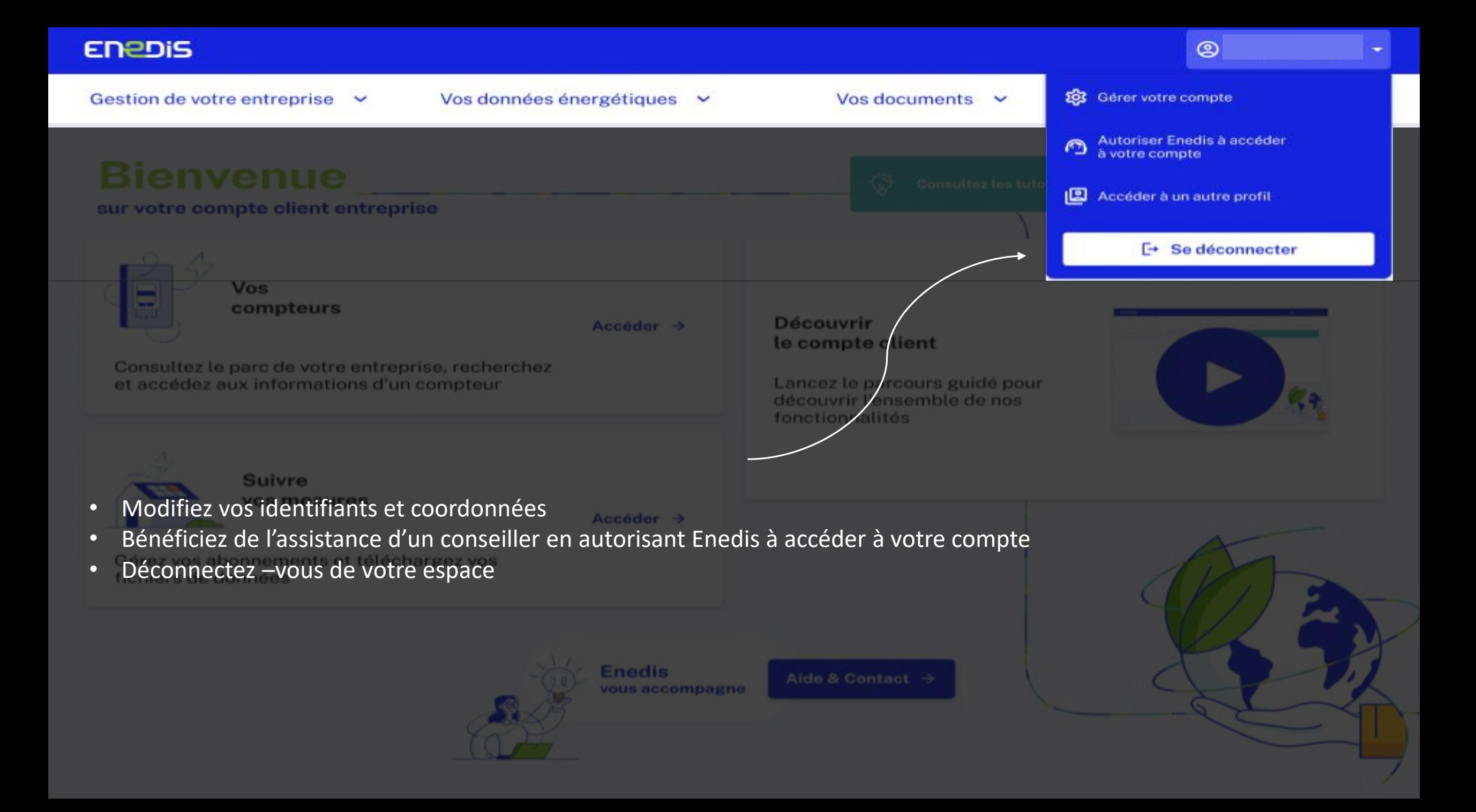